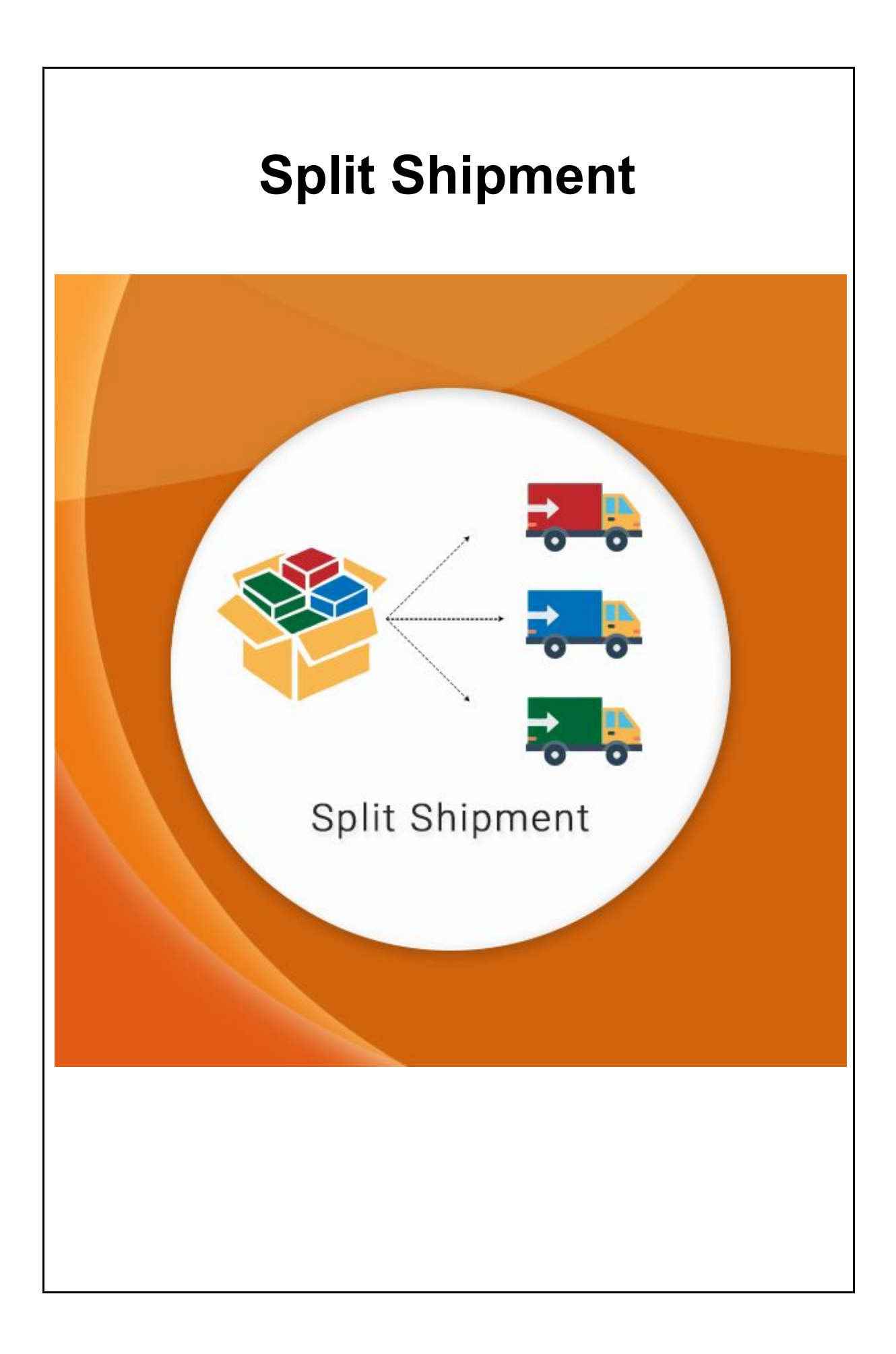

# **Table of Contents**

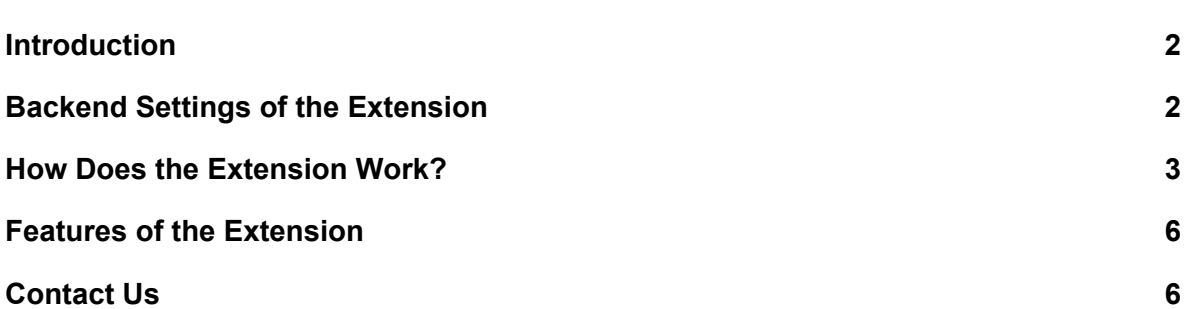

# <span id="page-2-0"></span>**Introduction**

"Split Shipment" extension splits an order into different shipments according to the number of items in an order. This extension can be used to split shipment as per the number of items in order automatically which helps the store admin to maintain track of individual item's shipment and other related information. Although the customer receives a single order id for the order placed with multiple items but the items will be delivered according to the shipments generated in that particular order.

As the order gets split into different shipments as per the number of items in the order it helps the admin to manage the delivery, refund or the cancellation process of an individual item which is a part of an order.

# <span id="page-2-1"></span>**Backend Settings of the Extension**

#### **Enable the Extension**

- Navigate to **Stores > Configuration > Sunarc > Splitshipment** on Magento admin panel
- **● Enable:** Select "Yes" to enable the extension
- Click on **Save Config** to save the configuration settings.

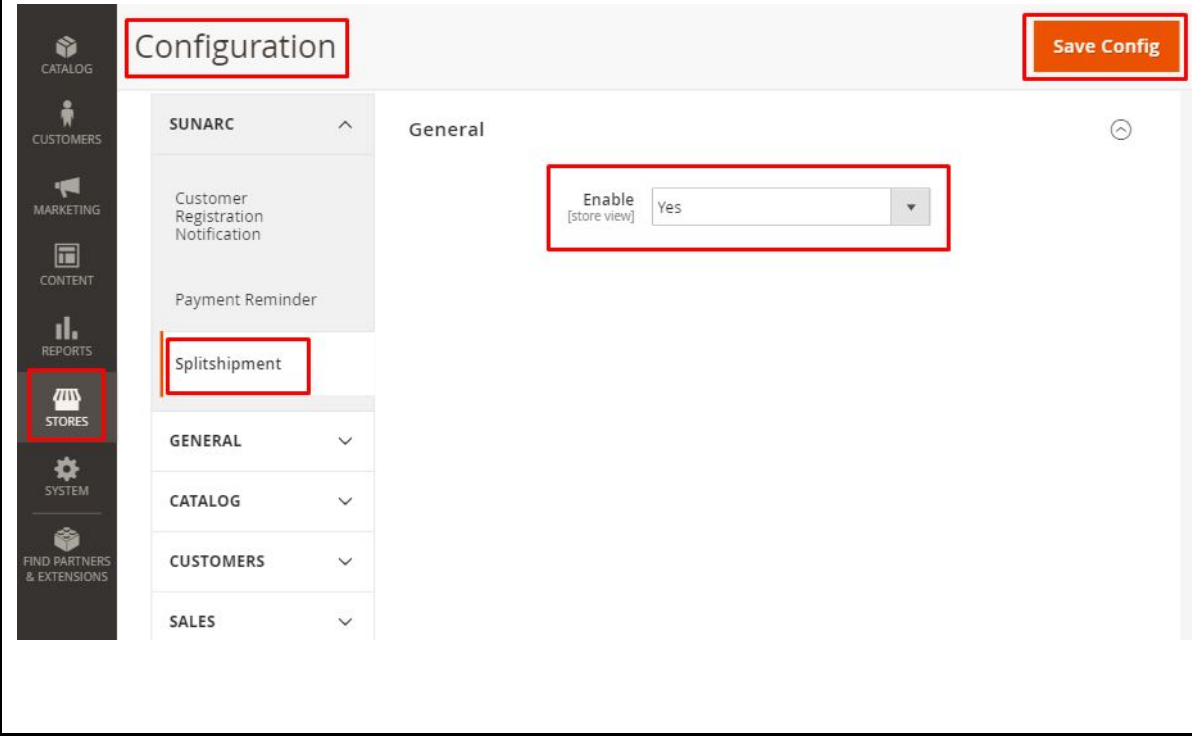

<span id="page-3-0"></span>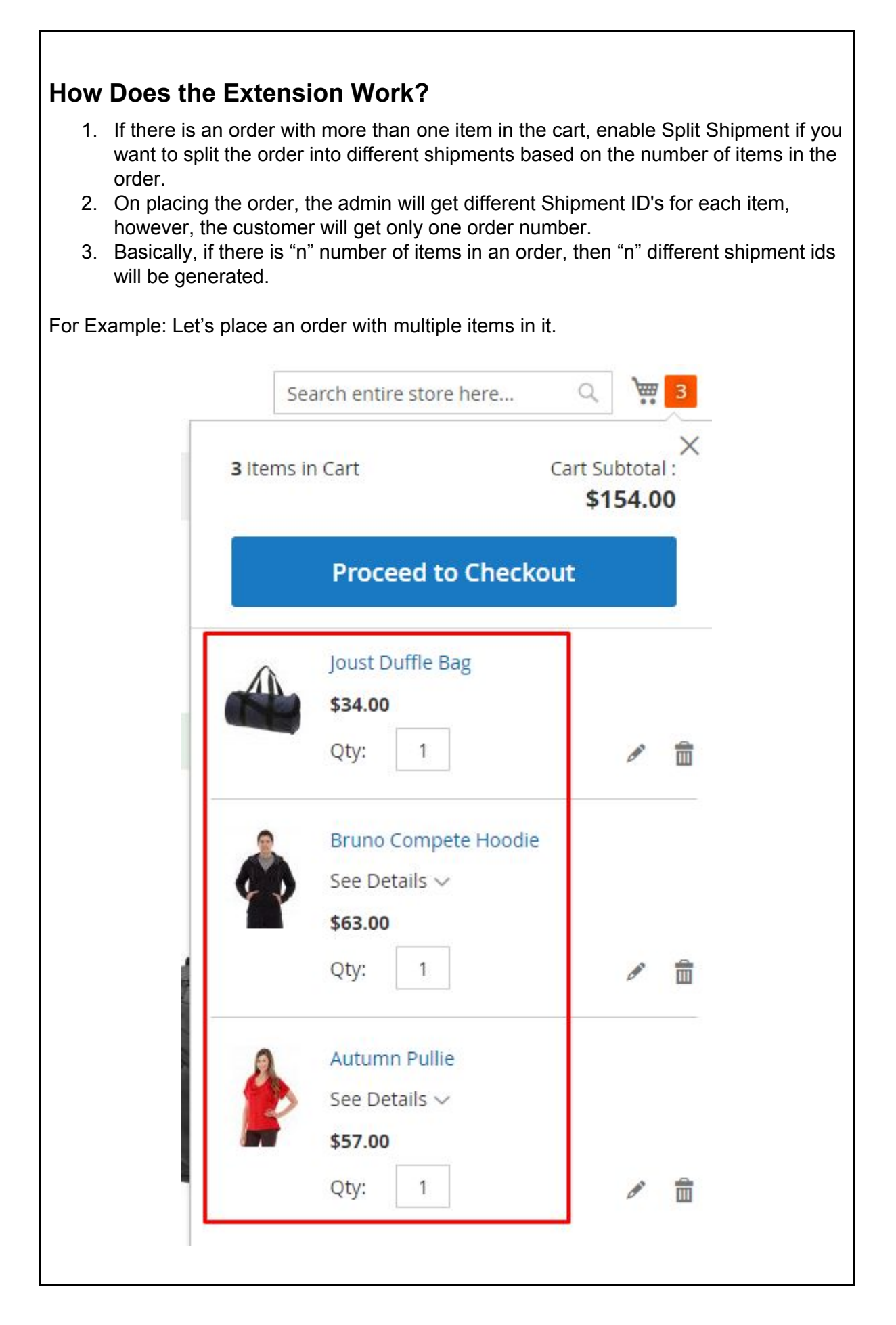

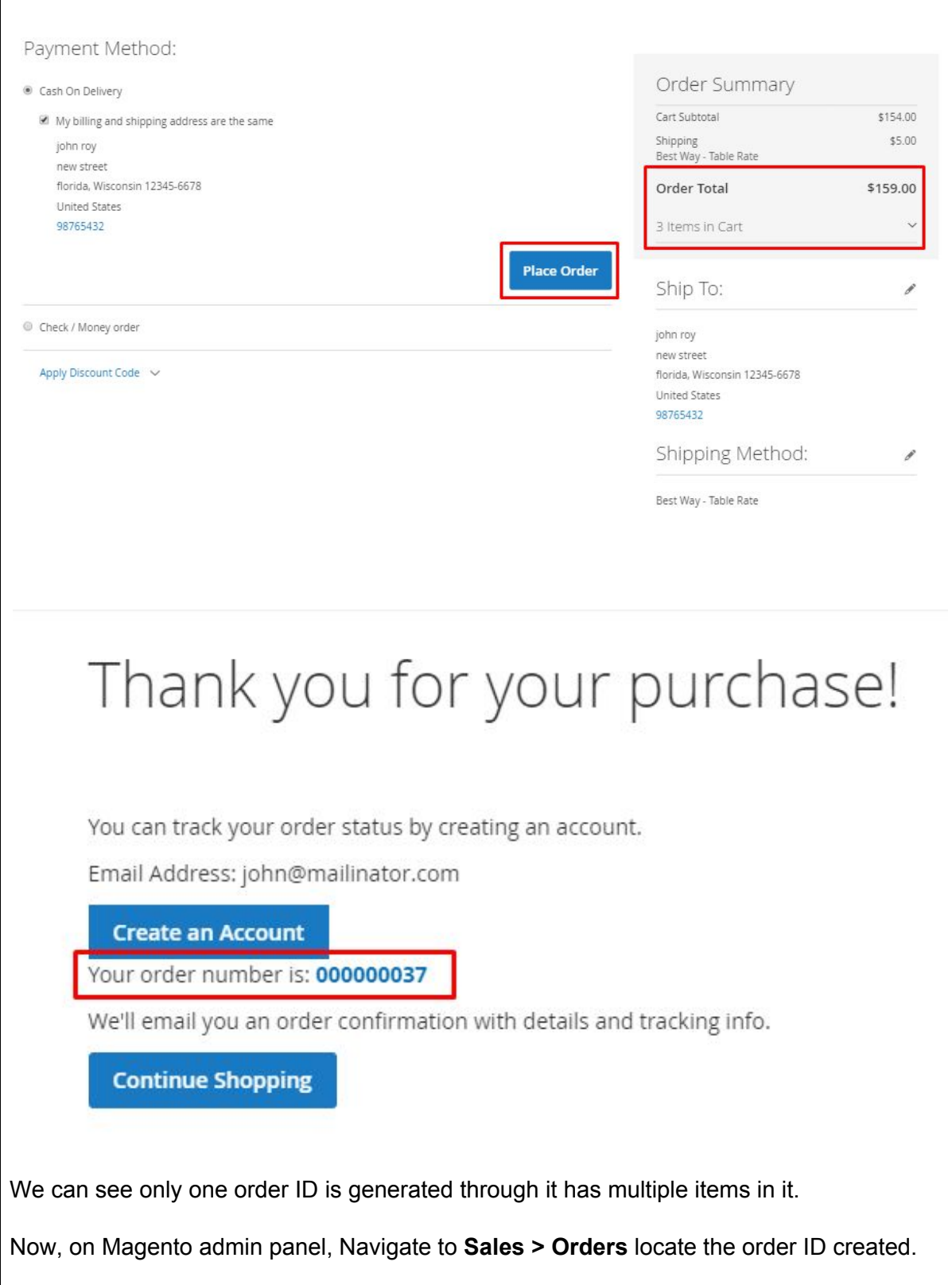

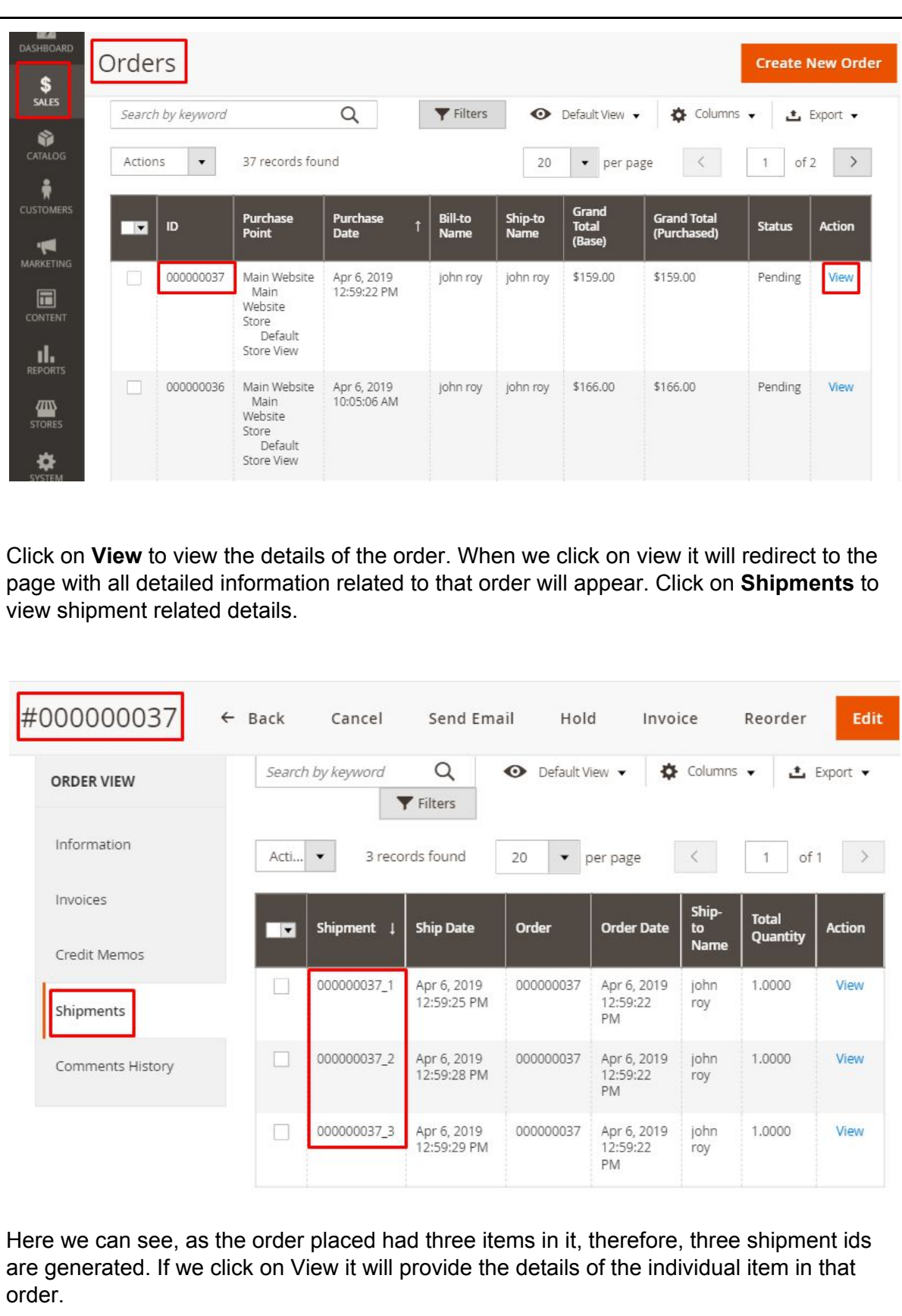

### <span id="page-6-0"></span>**Features of the Extension**

#### **Different shipment IDs for the number of items in order is generated**

When a customer place an order with multiple items in the cart then, separate shipment ids will be generated at the backend which is only viewed and access by the admin.

#### **One order ID but delivery as per shipment details**

Customers will receive only one order ID for the order placed, however, they will receive the order as per the shipment of the product.

#### **Separate invoices and Tracking Information can be created for individual shipment ID**

The admin can create/print invoice and send tracking information for individual shipment id generated by split Shipment.

#### **Admin get detailed information about each item of the order placed**

When the order splits into different shipment IDs as per the items in the cart the admin gets more clarity and understanding about the return, refund and other related information about the items.

# <span id="page-6-1"></span>**Contact Us**

Sometimes extensions already installed on your store may conflict with the extension. If you run into an error we want to help!

Please con[t](http://67.212.173.90/~suncartdev/user-guide/wp-admin/products@sunarctechnologies.com)act us at **[Support](http://67.212.173.90/~suncartdev/user-guide/wp-admin/products@sunarctechnologies.com) Email.**